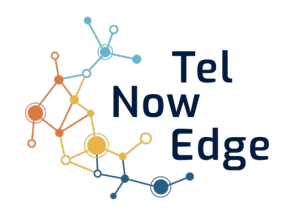

# **Poste Téléphonique**

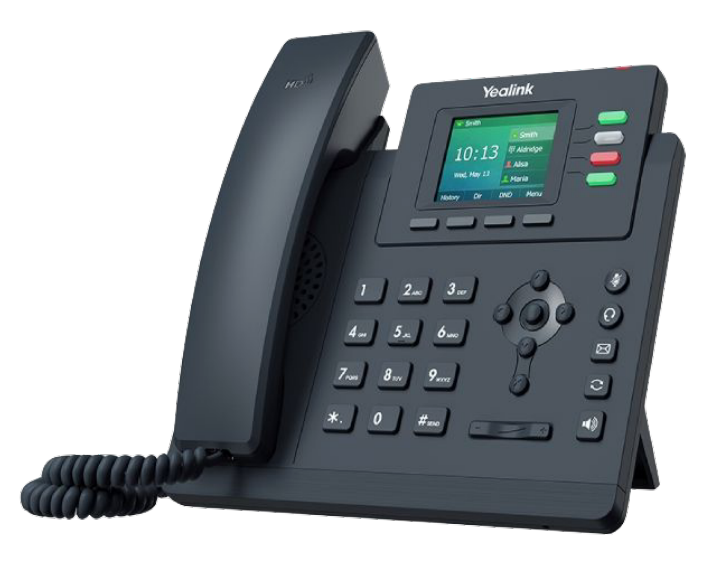

**\_\_\_\_\_\_\_\_\_\_\_\_\_\_\_\_\_\_\_\_\_\_\_\_\_\_\_\_\_\_\_\_\_\_\_\_\_\_\_\_\_\_\_\_\_\_\_\_\_\_\_**

**\_\_\_\_\_\_\_\_\_\_\_\_\_\_\_\_\_\_\_\_\_\_\_\_\_\_\_\_\_\_\_\_\_\_\_\_\_\_\_\_\_\_\_\_\_\_\_\_\_\_\_**

## **Manuel Utilisateur Yealink T33G**

Document : Guide-Utilisateur-PosteT33G<br>Révision: 1.3 Révision: Pages : 8<br>Date : Q Q1/2022

Contact : Votre référant téléphonie

### **Présentation générale du poste**

Le même modèle de poste équipe l'ensemble de l'installation de la société. Il s'utilise de manière traditionnelle. Un certain nombre de fonctions sont néanmoins préprogrammées de manière à en faciliter l'utilisation.

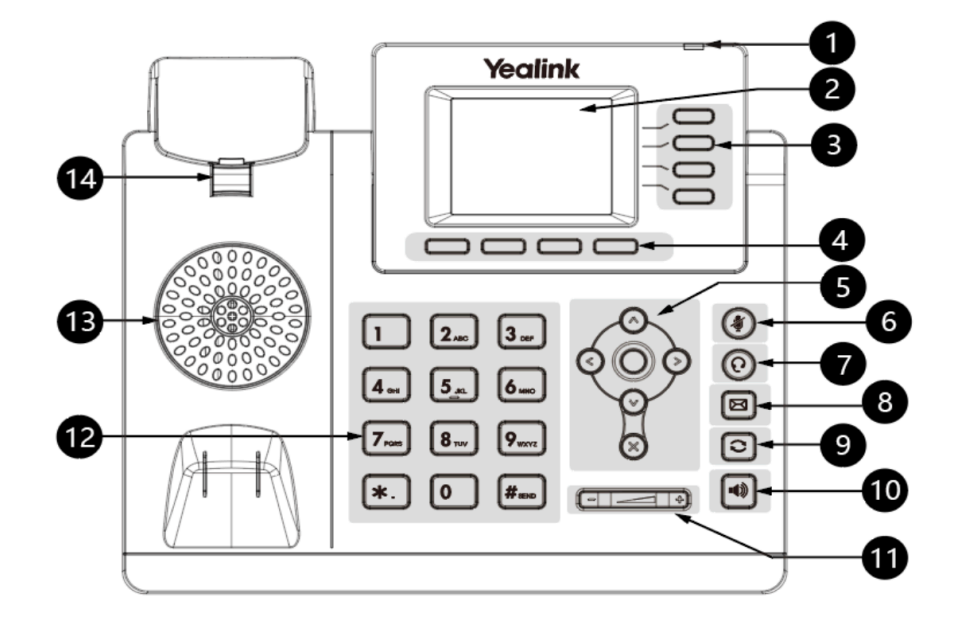

#### **Légende :**

- 1 : Indicateur Appels manqués/Message Vocal non lu
- 2 : Ecran de contrôle
- 3 : Touche de supervision ou Raccourcis
- 4 : Touche de fonctions contextuelles : à observer AVANT chaque opération sur le poste
- 5 : Touche de navigation dans les menus
- 6 : Muet( votre interlocuteur ne vous entend plus)
- 7 : Passage en mode Casque (si connecté)
- 8 : Accès Messagerie Vocale (si activée)
- 9 : Journal d'appel (1 pression) Touche « BIS3 (2 pressions rapides)
- 10 : Passage en Main-Libres ( via Haut-Parleur)
- 11 : Réglages des volumes : Sonnerie, Haut-Parleur, Combiné, Casque (si)
- 12 : Clavier
- 13 : Haut-Parleurs
- 14 : Crochet d'accroche murale

#### **\_\_\_\_\_\_\_\_\_\_\_\_\_\_\_\_\_\_** Notes IMORTANTES :

Ce type de poste comporte des fonctions de personnalisation. Celles-ci sont conservées localement sur le poste et ne seront jamais sauvegardées. Il est donc important que vous limitiez au minimum ce type de personnalisation afin de vous permettre d'optimiser cet outil de travail.

Certaines touches sont indiquées dans ce manuel « Par défaut », à livraison du poste pour un nouvel utilisateur. Elles seront peut-être ensuite effacées par vos propres demandes de réglages.

**\_\_\_\_\_\_\_\_\_\_\_\_\_\_\_\_\_\_\_\_\_\_\_\_\_\_\_\_\_\_\_\_\_\_\_\_\_\_\_\_\_\_\_\_\_\_\_\_\_\_\_\_\_\_\_\_\_\_\_\_\_\_\_\_\_\_\_\_\_\_\_\_\_\_\_\_\_\_\_\_\_**

### **Traitement d'un appel**

### **1. Emission d'un appel**

3 possibilités s'offrent à vous pour émettre un appel :

- Décrochez le combiné et tapez le numéro d'appel. a.
- Cliquez sur le bouton main libre/haut-parleur  $\Box$  et composez le numéro d'appel.  $\mathbf{u}_\mathrm{f}$
- Composez le numéro, puis décrocher le combiné où appuyer sur la touche haut-parleur ou  $\mathbf{Q}_1$ sur la touche dynamique « Envoi ».

Ce dernier mode laisse le temps de vérifier le numéro tapez. (Vous disposez de 4 secondes dans les 2 autres modes entre l'appui sur 2 numéros successifs avant que l'appel ne soit établit de manière automatique).

### **2. Réponse à un appel**

Il est possible de répondre de 3 manières :

- **Décrochez le combiné**
- $\Box$  Appuyez sur la touche main libre/Haut-parleur  $\Box$
- Appuyez sur la touche dynamique « Répondre ».
- **3. Fin d'un appel**

Il est possible de mettre fin à un appel de 3 manières différentes :

- Vous pouvez raccrocher le combiné.
- Appuyez sur la touche main libre/Haut-parleur  $\Box$  si vous êtes en mode main-libre.
- Appuyer sur la touche dynamique « Fin ».

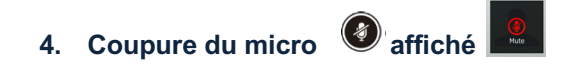

Pour que votre interlocuteur ne vous entende plus durant un certain temps, vous pouvez mettre le micro du combiné en mode muet en appuyant sur la touche « Muet » . Pour revenir en mode normal appuyez à nouveau sur le bouton « Muet »*.*

### **5. Mise en attente affiché**

Si vous souhaitez mettre votre correspondant sur musique d'attente appuyez sur le bouton « Hold ». Pour revenir à la communication, appuyez sur le bouton de ligne associé à cette communication. Vous pouvez également utiliser la touche dynamique « Attente » pour mettre en attente. La touche dynamique « Reprise » vous permet alors de revenir à la communication.

### **Traitement d'appels multiples**

### **6. Double appel**

Si vous avez besoin de contacter un interlocuteur alors que vous êtes déjà en communication avec une autre personne, vous pouvez initier un second appel.

Pour cela appuyer sur la touche <Attente » . Une nouvelle touche apparaît : « Nouvel appel ». Pendant ce temps votre premier correspondant est mis en attente automatiquement (le bouton de ligne clignote).

Vous pouvez alors naviguer entre les appels via l'écran en utilisant le pavé de navigation – flèches « Haut » et « Bas ».

### **7. Va-et-vient**

Pour utiliser les fonctions de va-et-vient, il suffit, dans le cas de double appel (ou plus) de naviguer entre les différentes lignes via le pavé de navigation.

L'état des lignes est indiqué sur chaque écran. Vous pouvez alors les reprendre, transférer, mettre en attente, mettre en conférence, via les boutons et les touches dynamiques habituelles.

### **8. Transfert d'appel**

Il peut être intéressant de passer une communication en cours à un autre interlocuteur.

### *Transfert en aveugle*

Le transfert en aveugle permet de transmettre une communication à un autre correspondant immédiatement sans attendre de lui parler.

- Appuyez sur la touche dynamique « Transfert » de l'écran correspondant à la ligne que vous voulez transférer (dans le cas d'un double-appel), ou sur le bouton « Tran ».
- **Composez le numéro du correspondant vers lequel vous souhaitez transférer votre appel en** cours et appuyez sur la touche dynamique « Envoi ». Vous pouvez ici utiliser une touche de votre téléphone paramétrée vers un poste de l'installation, ou encore une entrée du répertoire.
- a. Enfin, raccrochez le combiné, ou appuyez sur le bouton « Tran », ou la touche dynamique « Transfert », une nouvelle fois, afin de valider le transfert.

### *Transfert supervisé ou négocié*

Ce mode est utile dans le cas où vous souhaitez prévenir votre second interlocuteur que vous aller lui transférez un appel en cours.

- **Appuyez sur la touche dynamique « Transfert » de l'écran correspondant à la ligne que vous** voulez transférer (dans le cas d'un double-appel), ou sur le bouton « Tran ».
- **Composez le numéro du correspondant vers lequel vous souhaitez transférer votre appel en** cours et appuyez sur la touche dynamique « Envoi ». Vous pouvez ici utiliser une touche de votre téléphone paramétrée vers un poste de l'installation, ou encore une entrée du répertoire.
- o. Attendez d'être en communication avec ce dernier.
- Enfin, raccrochez le combiné, ou appuyez sur le bouton « Tran », ou la touche dynamique « Transfert », une nouvelle fois, afin de valider le transfert.

 Si votre second interlocuteur n'accepte pas le transfert, il est possible de reprendre le premier appel en appuyant sur la touche dynamique associé au choix « Annuler » de l'écran.

### **9. Déviation d'appel**

Il est également possible de réaliser le transfert en aveugle directement à réception de l'appel, sans décrocher celui-ci, en utilisant la touche dynamique « Renvoi ». La suite de la procédure est alors la même que dans le cas du transfert en aveugle classique :

- **Appuyez sur la touche dynamique « Renvoi » de l'écran correspondant à la ligne qui est** entrain de sonner.
- **Composez le numéro du correspondant vers lequel vous souhaitez transférer votre appel en** cours et appuyez sur la touche dynamique « Envoi ». Vous pouvez ici utiliser une touche de votre téléphone paramétrée vers un poste de l'installation, ou encore une entrée du répertoire.
- **Enfin, raccrochez le combiné, ou appuyez sur le bouton « Tran », ou la touche dynamique** « Transfert », une nouvelle fois, afin de valider la déviation d'appel.

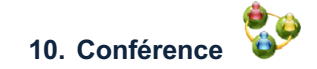

Pendant une conversation avec un interlocuteur vous avez la possibilité d'activer une conférence avec un deuxième interlocuteur.

- Appuyez sur la touche dynamique « Conf » de l'écran correspondant à la ligne que vous voulez mettre en conférence (dans le cas d'un double-appel).
- **Composez le numéro du second correspondant avec lequel vous souhaitez vous mettre en** conférence et appuyez sur la touche dynamique « Envoi ». Vous pouvez ici utiliser une touche de votre téléphone paramétrée vers un poste de l'installation, ou encore une entrée du répertoire.
- Enfin appuyez sur le bouton « Conf », ou la touche dynamique « Conférence », une nouvelle u. fois, afin de valider la mise en conférence.

Pour mettre fin à la conférence, vous pouvez :

- **Raccrocher. Vous terminez alors la conversation, et coupez bien entendu également les deux** interlocuteurs.
- Appuyer sur la touche dynamique « Diviser » : vous revenez alors à un mode double-appel avec les deux correspondants dissociés sur deux lignes différentes.

### **Renvoi, Indisponibilité, Interception, Etat**

Vous pouvez gérer renvoi et indisponibilité de votre poste si ce droit vous a été donné par le référant téléphonie de votre société.

### **1. Renvois**

Il existe 3 types de renvois accessibles par les raccourcis suivants

- **\*56** : Renvoi sur non-réponse
- **\*57** : Renvoi sur occupation
- **\*58** : Renvoi inconditionnel

Note 1 : De base, le renvoi est paramétré vers la messagerie vocale, même si celle-ci n'est pas en service.

Note 2 : Attention de ne pas omettre le zéro pour les numéros externes

### **a. Utilisation**

Suite à la saisie du raccourci, il vous faudra préciser votre poste, puis appuyer sur « # » Alternative : taper « \*56\*7777 » pour le renvoi sur non-réponse du poste 7777.

Un serveur vocal vous guidera et vous rappellera

Le numéro visé actuellement par votre renvoi.

De taper « \* » lorsqu'on vous y invite pour le modifier, et ainsi mémoriser ce nouveau numéro

Si vous souhaitez revenir à un renvoi vers votre messagerie vocale, appuyer sur « \* » puis sur « # ».

### **b. Touches programmées**

Vous pouvez également gérer vos renvois par des touches de fonctions.

### **Messagerie vocale**

### **1. Accès à la messagerie**

Pour atteindre votre messagerie vocale, composez le «**\*97**»

Vous pouvez également composez le «**\*98**» depuis n'importe quel poste de l'installation, puis entrez votre numéro de poste, et à l'invite, entrez votre mot de passe. Ensuite, laissez-vous guider par l'aide vocale de la messagerie.

Le mot de passe par défaut est le numéro du poste. *(Exemple : 201). PENSEZ A LE CHANGER AU PLUS VITE !*

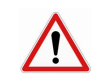

### **2. Nouveau message**

Quand vous avez reçu un nouveau message. L'information s'affiche sur l'écran et le voyant « message » est allumé.

### **3. Mise en service de la messagerie**

A votre premier appel, le système vous invite automatiquement à personnaliser votre configuration (nom, message d'accueil, mot de passe,..). Pensez à paramétrer les deux types de messages :non disponibilité (vous n'avez pas répondu) et occupation (votre poste est en état « Indisponible » ou vous étiez en ligne avec un poste mono-ligne).

### **4. Accès à la messagerie de l'extérieur.**

Vous avez la possibilité de consulter votre messagerie vocale de n'importe quel poste téléphonique à la condition d'avoir un numéro de ligne directe attribué (SDA). Pour ce faire :

- **Entrez votre numéro complet attribué.**
- **Pendant le message d'accueil, appuyez sur la touche « \* »**
- **Entrez votre code secret.**
- Vous récupérerez ainsi le contrôle standard de votre messagerie.

Dans ce cas de figure, afin de vous identifier, un serveur vocal vous demande de renseigner le numéro de téléphone et mot de passe.

### **5. Création et suppression du service de messagerie.**

Pour créer ou supprimer la messagerie vocale associée à votre poste, veuillez-vous adresser à votre référant du système de téléphonie.

### **6. Fonctions de la messagerie**

De nombreuses fonctions sont contenues dans la messagerie vocale. En voici l'arborescence :

- \* : **Aide** du menu principal
- # : Retour menu principal / **Sortie de la messagerie**

### **1- Écouter les messages**

- 4- message précèdent
- 5- message courant
- 6- message suivant
- 7- suppression-conservation du message
- 8- envoi du message à un autre poste
- 9- sauvegarde du message

### **3- options avancées**

- 1 Répondre (si message interne à la société)
- 3 Enveloppe (Reçu le <date><heure> du N° <numéro>)
- 5 Envoyer un nouveau message (dans la société, sans déranger son destinataire)

### **0- Options de personnalisation**

- 1- message de non disponibilité
- 2- message d'occupation
- 3- votre nom
- 4- message temporaire (absence prolongée)
- 5- mot de passe
- \* : Retour menu principal